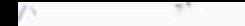

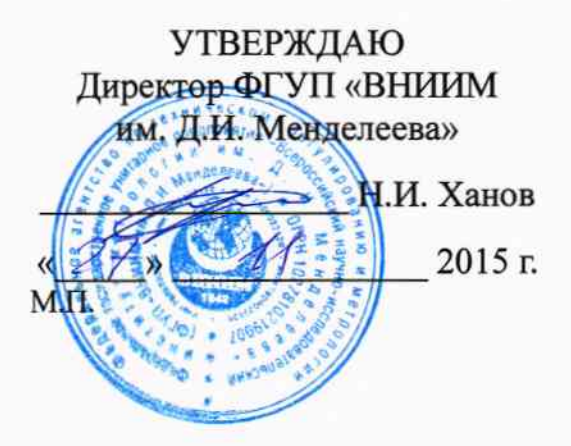

## Система измерительная стенда СВ-8МТ

Методика поверки МП-206-2309.1-2015

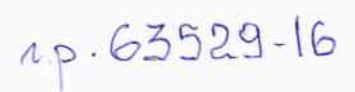

Руководитель отдела 206 Пронин А.Н. «26» 11 2015 г.

г. Санкт-Петербург 2015 г.

# СОДЕРЖАНИЕ

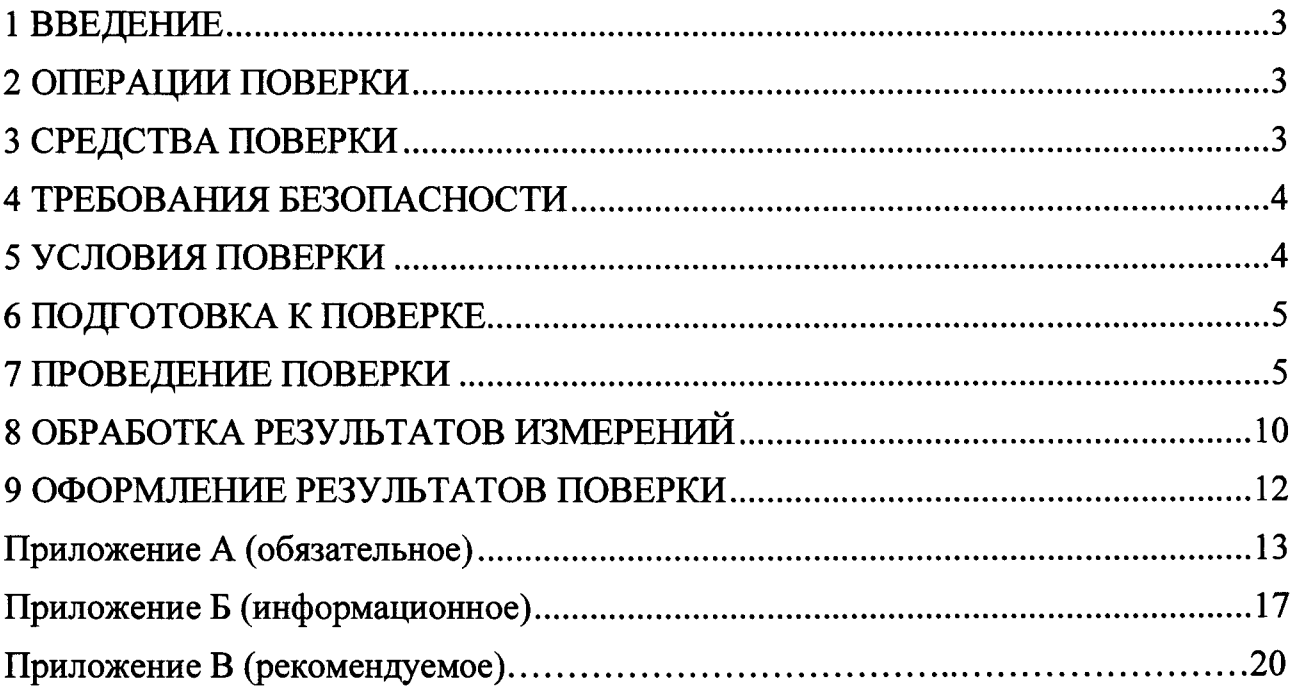

### 1 ВВЕДЕНИЕ

1.1 Настоящая методика поверки (далее - МП) устанавливает порядок проведения и оформления результатов поверки системы измерительной стенда СВ-8МТ (далее - СИС) и устанавливает методику ее первичной и периодической поверок.

1.2 Допускается проведение поверки отдельных измерительных каналов (далее - ИК) из состава СИС в соответствии с заявлением владельца СИС, с обязательным указанием в свидетельстве о поверке информации об объеме проведенной поверки.

1.3 Интервал между поверками - 2 года.

### 2 ОПЕРАЦИИ ПОВЕРКИ

При проведении первичной и периодической поверок должны выполнятся операции указанные в таблице 1.

Таблица 1

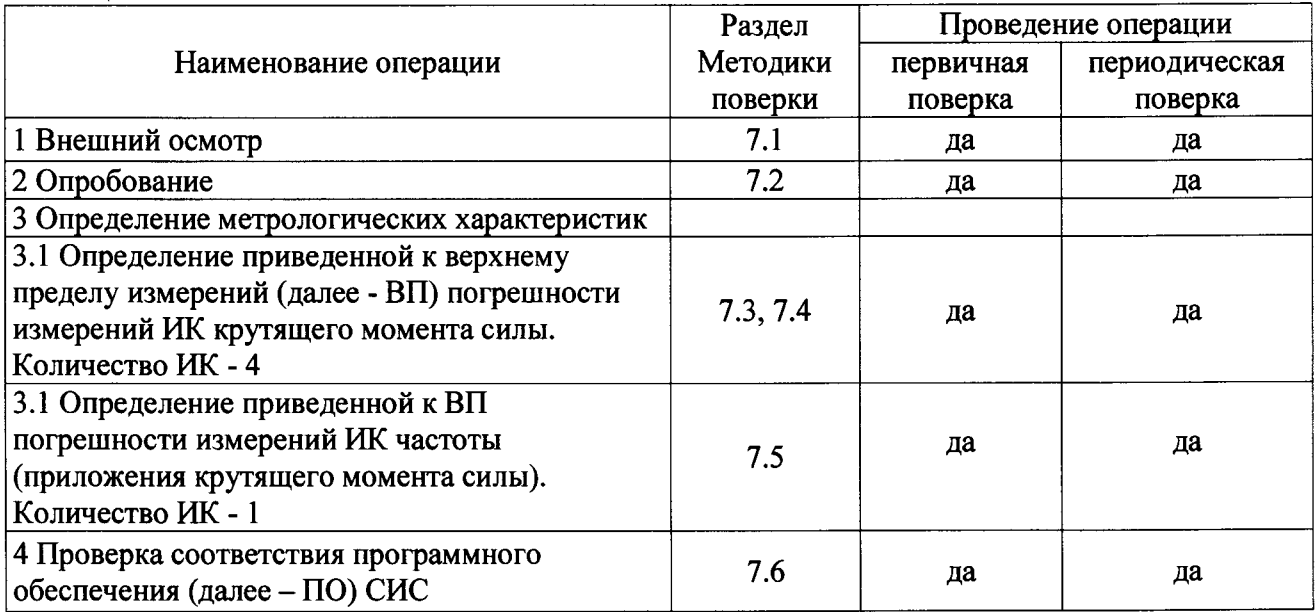

#### 3 СРЕДСТВА ПОВЕРКИ

3.1 При проведении поверки должны применяться средства измерений, вспомогательные устройства и оборудование, указанные в таблице 2.

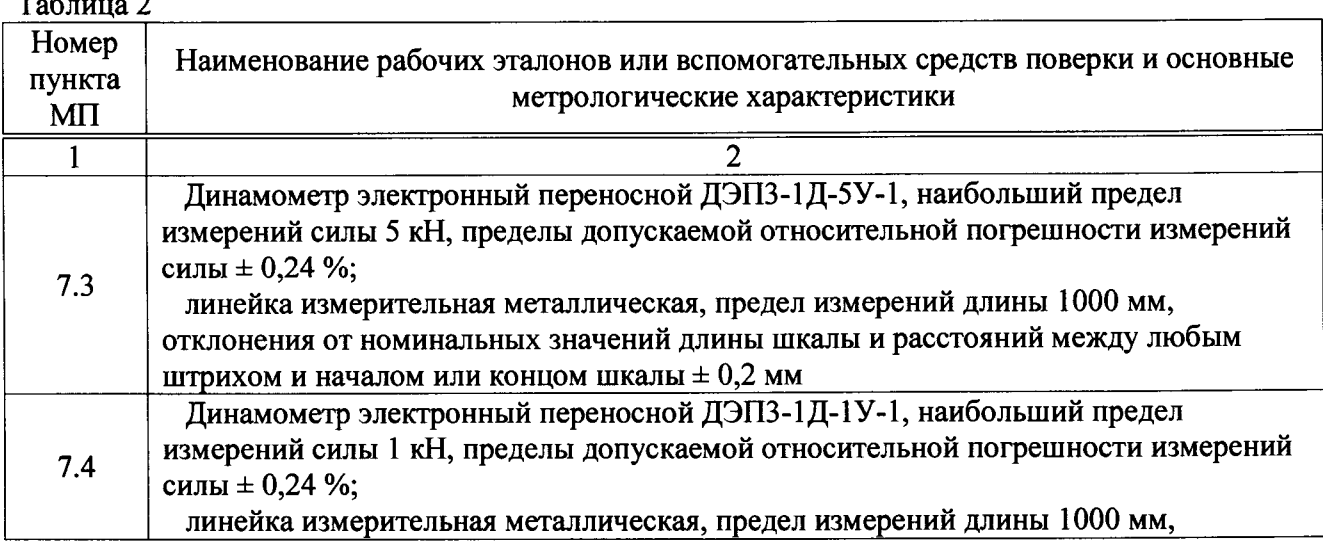

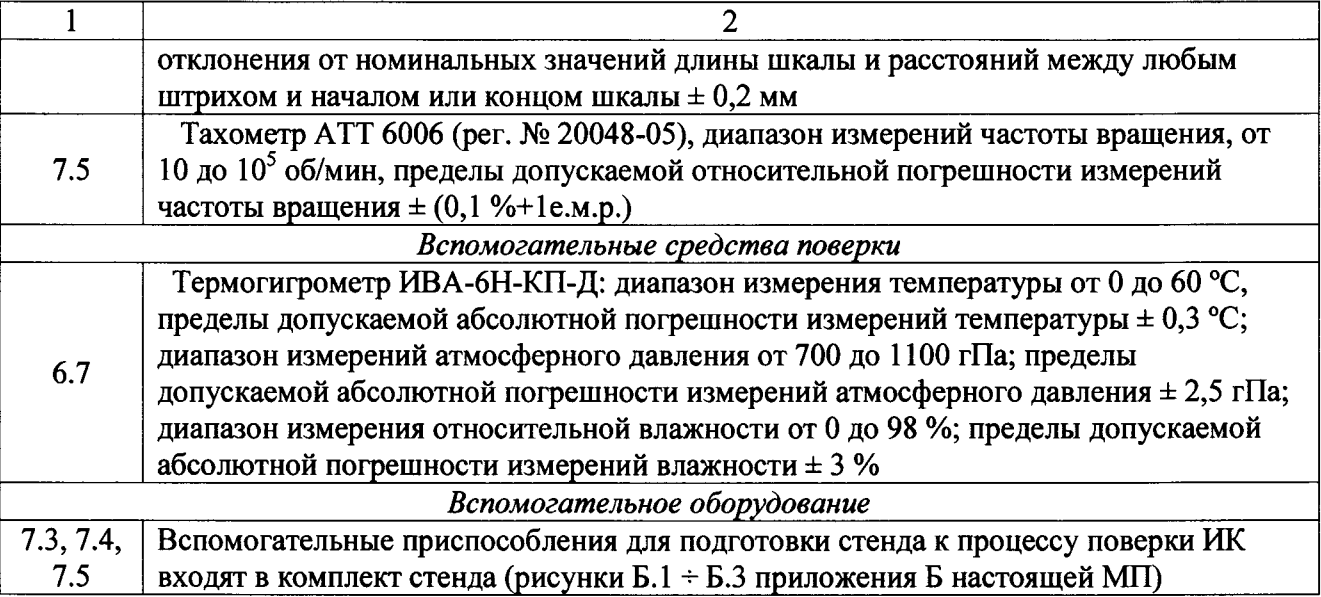

3.2 При проведении поверки допускается применять средства измерений других типов, удовлетворяющие по точности и диапазону измерений требованиям настоящей МП.

3.3 При поверке должны использоваться средства измерений утвержденных типов.

3.4 Используемые при поверке рабочие эталоны должны быть поверены в установленном порядке и иметь действующие свидетельства о поверке (знак поверки).

3.5 Рабочие эталоны должны быть внесены в рабочее помещение не менее чем за 6 часов до начала поверки.

## 4 ТРЕБОВАНИЯ БЕЗОПАСНОСТИ

4.1 При проведении поверки необходимо соблюдать требования техники безопасности, предусмотренные «Правилами технической эксплуатации электроустановок потребителей» и «Правилами техники безопасности при эксплуатации электроустановок потребителей» (изд.3), ГОСТ 12.2.007.0-75, ГОСТ 12.1.019-79, ГОСТ 12.3.019-80, ГОСТ 12.2.091-94 и требования безопасности, указанные в технической документации на применяемые эталоны и вспомогательное оборудование.

4.2 Любые подключения приборов проводить только при отключенном напряжении питания СИС.

4.3 К поверке допускаются лица, изучившие руководство по эксплуатации на СИС и настоящую МП, знающие принцип действия используемых средств измерений, освоившие работу с приборами и используемыми эталонами, имеющие достаточную квалификацию и прошедшие инструктаж по технике безопасности (первичный и на рабочем месте) в установленном в организации порядке.

ВНИМАНИЕ! На открытых контактах клеммных колодок СИС напряжение опасное для человеческой жизни - 220 В.

#### 5 УСЛОВИЯ ПОВЕРКИ

5.1 Условия поверки стенда должны соответствовать условиям его эксплуатации, нормированным в технической документации, но не выходить за нормированные условия применения средств поверки.

Операции по всем пунктам настоящей методики проводят при соблюдении следующих нормальных условий:

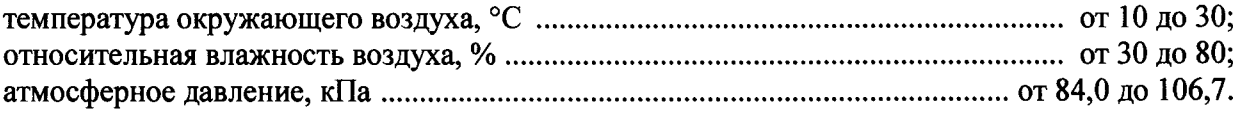

#### 6 ПОДГОТОВКА К ПОВЕРКЕ

6.1 Подготавливаемая к поверке СИС должна быть технически исправна. На ней должны быть выполнены все предусмотренные регламентные работы, установлен объект испытаний (далее - стабилизатор), проведена градуировка ИК крутящего момента силы (в соответствии с приложением А к МП) и сделаны соответствующие отметки в эксплуатационных документах.

6.2 Перед проведением поверки, выполняемой непосредственно на месте технического обслуживания, убедиться в наличии возможности размещения необходимых средств поверки, удобстве и безопасности работы с ними.

6.3 Проверить наличие свидетельств (знаков поверки) о поверке рабочих эталонов.

6.4 Средства поверки выдержать в условиях и в течение времени, установленных в НТД на эти средства.

6.5 Подготовить к работе средств поверки (рабочие эталоны), перечисленные в таблице 2 МП, в соответствии с инструкциями и руководствами по их эксплуатации (паспортами).

6.6 Проверить целостность электрических цепей ИК.

6.7 Перед началом поверки измерить и занести в протокол поверки значения параметров условий окружающей среды (температура, относительная влажность воздуха и атмосферное давление).

#### 7 ПРОВЕДЕНИЕ ПОВЕРКИ

7.1 Внешний осмотр

7.1.1 Проверить целостность корпусов и отсутствие видимых повреждений компонентов СИС, наличие наклеек.

7.1.2 Проверить исправность органов управления (четкость фиксации положения переключателей и кнопок).

Проверить размещение измерительных компонентов,  $7.1.3$ правильность схем подключения используемых в ИК датчиков.

7.1.4 Проверить соответствие типов и заводских номеров фактически использованных компонентов СИС типам и заводским номерам, указанным в паспорте на стенд.

7.1.5 Проверить отсутствие следов коррозии и нагрева в местах подключения проводных линий; отсутствие нарушений экранировки линий связи; отсутствие обугливания изоляции на внешних токоведущих частях СИС; отсутствие неудовлетворительного крепления разъемов; целостность заземления электронных блоков СИС.

осмотра Результаты положительными,  $7.1.6$ считать если выполняются вышеперечисленные требования. В противном случае поверка не проводится до устранения выявленных недостатков.

7.2 Опробование

7.2.1 Подготовить СИС к работе в соответствии с РЭ.

7.2.2 Включить питание шкафа приборного СИС.

7.2.3 Запустить программу управления работой стенда, нажав с помощью манипулятора типа «мышь» (далее - мышь) на пиктограмму с названием «stabilizator\_MI8» (ее адрес C:/stabilizator MI8/stabilizator MI8.exe) на мониторе СИС.

7.2.4 В открывшемся окне слева вверху нажать значок «  $\Box$ ».

7.2.5 Выбрать окно «Измерения», вкладку «Значения».

7.2.6 Результаты опробования считать положительными, если во всех восьми окошках ИК крутящего момента силы отображаются любые не нулевые значения и на мониторе СИС не выдано сообщений об ошибке.

7.3 Определение приведенной к ВП погрешности измерений ИК крутяшего момента силы в вертикальной плоскости

Определение метрологических характеристик ИК крутящего момента силы в вертикальной плоскости осуществляется комплектно.

7.3.1 Подготовить стенд к процессу поверки ИК крутящего момента силы в вертикальной плоскости.

7.3.1.1 Разгрузить установленный на стенде стабилизатор с помощью специального талрепа - поз. 15, рисунка Б.1, приложения Б к МП (далее – рисунок Б.1).

7.3.1.2 Открутить гайки хомутов (поз. 23 рисунка Б.1), отсоединить дюритовый рукав (поз. 22 рисунка Б.1), соединяющий приводной вал электродвигателя с валом вибратора. Разъединить приводной вал электродвигателя и вал вибратора (поз. 13 рисунка Б.1).

7.3.1.3 Отсоединить с правой стороны стабилизатора тросовый зажим (поз. 42 рисунка Б.1), сняв его с ролика нижней качалки (поз. 19 рисунка Б.1) и с ролика крепления к стабилизатору (поз. 20 рисунка Б.1), предварительно открутив гайки с болтов-осей (поз. 31 рисунка Б.1).

7.3.1.4 Заменить тросовый зажим правого пера стабилизатора - на тросовый зажим, состоящий из динамометра электронного универсального ДЭПЗ-1Д-0,5У-1 - поз. 34 рисунка Б.2, приложение Б к МП (далее - рисунок Б.2), переходников для динамометра (поз. 35 рисунка Б.2) и специальных болтов-рымов (поз. 36 рисунка Б.2) для крепления тросового зажима.

специальных болтов-рымов (поз. 36 рисунка Б.2) для крепления тросов.

7.3.1.5 Установить на каждый из четырёх узлов крепления амортшнура (поз. 6 и 14 рисунка Б.2) уголок (поз. 8, сечение I-I рисунка Б.2) для жёсткого крепления подвески стабилизатора.

7.3.2 Включить питание СИС.

7.3.3 Запустить программу управления работой стенда, нажав с помощью манипулятора мышь на пиктограмму с названием «stabilizator MI8» (ее адрес С:/ stabilizator MI8) stabilizator MI8.exe).

7.3.4 В открывшемся окне слева вверху нажать значок «  $\Box$ ».

7.3.5 Выбрать окно «Измерения», вкладку «Значения».

7.3.6 Выдержать аппаратуру во включенном состоянии не менее 30 мин.

7.3.7 Линейкой измерить длину плеча приложения силы отдельно для правого и левого плеча (рисунок 1) и занести полученные значения в столбцы 3 таблиц В.1 ÷ В.4 приложения В МП (далее – таблицы В.1 ÷ В.4).

7.3.8 Нагрузить правое перо стабилизатора с помощью специального талрепа (поз. 15 рисунка Б.1) силой 490,33 Н (строка 1, столбец 1 таблицы В.1), контролируя значение приложенной силы по динамометру (поз. 34 рисунка Б.2).

7.3.9 Записать в строку 1 столбца 5 таблицы В.1 значение крутящего момента силы по показаниям ИК крутящего момента силы, отображаемым в окошке «1 Правое крыло в верт. пл.» вкладки «Значения» окна «Измерения».

7.3.10 Повторить п.п. 7.3.8 ÷ 7.3.9 МП для остальных значений силы, указанных в столбце 1 таблицы В.1.

7.3.11 Повторить п.п. 7.3.8 ÷ 7.3.10 МП для заполнения столбцов 6 и 7 таблицы В.1.

7.3.12 По данным столбца 1 таблицы В.1, по формуле (1) рассчитать и занести в столбец 2 указанной таблицы значения силы в кгс.

По данным столбцов 2 и 3 таблицы В.1, по формуле (2) рассчитать и занести в столбец 4 указанной таблицы значения крутящего момента силы.

7.3.13 По формулам (3)  $\div$  (9) МП последовательно произвести расчеты и заполнить столбцы  $8 \div 13$  таблицы 1.В.

7.3.14 Повторить п.п. 7.3.1.3, 7.3.1.4 и 7.3.8  $\div$  7.3.13 МП для левого пера стабилизатора (результаты измерений считывать в окошке «2 Левое крыло в верт. пл.» вкладки «Значения» окна «Измерения»; результаты измерений и расчетов заносить в таблицу В.2).

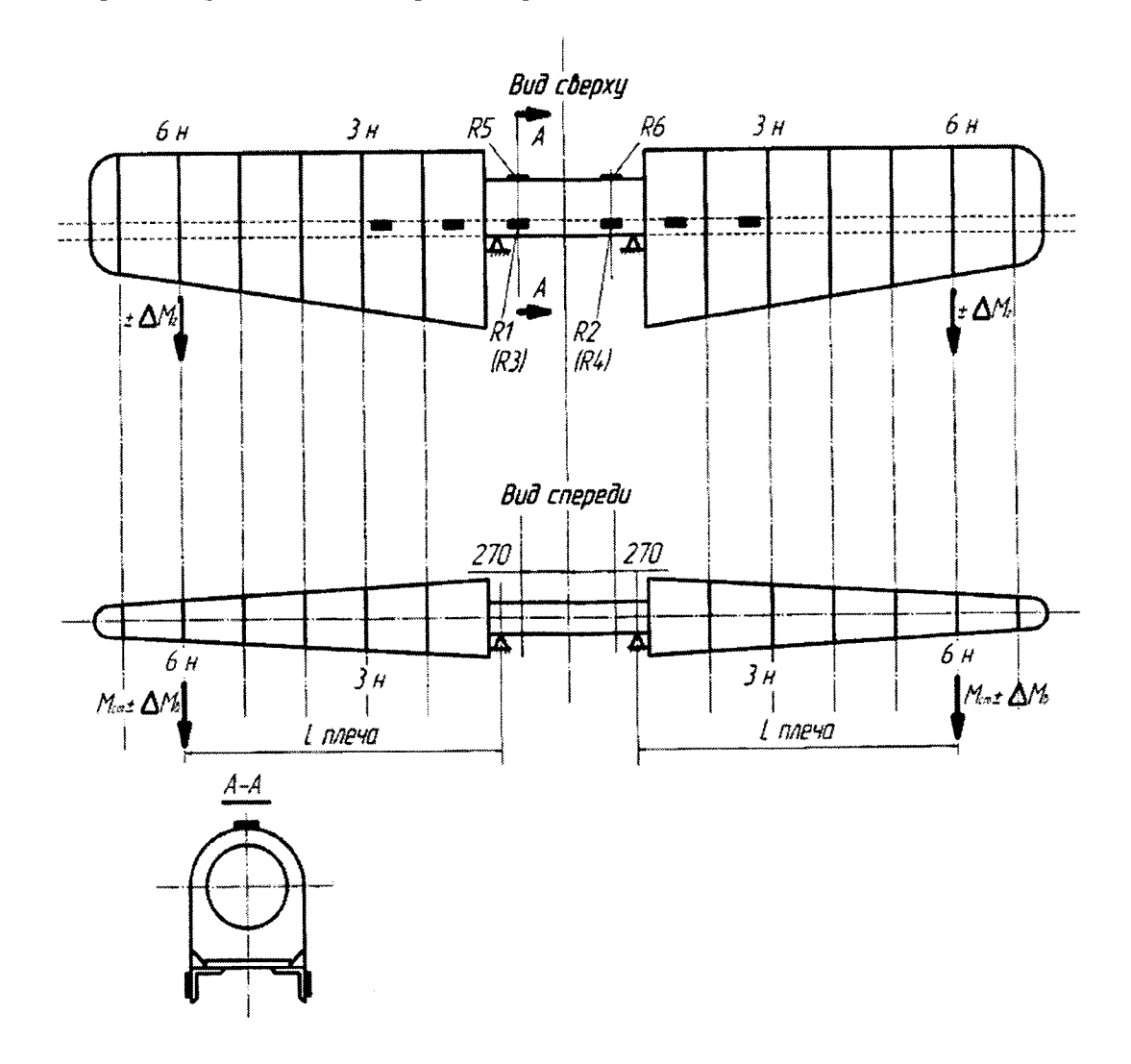

Рисунок 1 - Схема приложения нагрузок и установки стабилизатора на стенд испытаний

7.3.15 Результаты проверки ИК крутящего момента силы в вертикальной плоскости считать положительными, если полученные значения приведенной к ВП погрешности измерений крутящего момента силы (значения в столбцах 13 таблиц В.1 и В.2), не превышают  $\pm$ 1,0%.

7.4 Определение приведенной к ВП погрешности измерений ИК крутящего момента силы в горизонтальной плоскости

Определение метрологических характеристик ИК крутящего момента силы в горизонтальной плоскости осуществляется комплектно.

7.4.1 Подготовить стенд к процессу поверки ИК крутящего момента силы в горизонтальной плоскости.

7.4.1.1 Разгрузить установленный на стенде стабилизатор с помощью специального талрепа (поз. 15 рисунка Б.1).

7.4.1.2 Открутить гайки хомутов (поз. 23 рисунка Б.1), отсоединить дюритовый рукав (поз. 22 рисунка Б.l), соединяющий приводной вал элекгродвигателя с валом вибратора. Разъединить приводной вал электродвигателя и вал вибратора (поз. 13 рисунка Б.1).

'I.4.1.3 Снять с правой и левой сторон стабилизатора тросовые зажимы (поз. 42 рисунка В.1) вместе с тросами и верхними роликами (поз. 20 рисунка Б.1), открутив гайки с болтов-осей роликов (поз. 31 рисунка Б.l).

7.4.1.4 Установить на каждый из четырёх узлов крепления амортшнура - поз. 8 рисунка Б.3, приложение Б к МП (далее – рисунок Б.3) уголок (поз. 7, сечение L-L рисунка Б.3) для жёсткого крепления подвески стабилизатора.

7.4.1.5 Закрепить тросовое приспособление (поз. 8, 17, 28, 37 рисунка Б.3) к стабилизатору через верхний и нижний ролик крепления (поз. 13 рисунка Б.3), открутив гайки бо.тrгов-осей (поз. 26 рисунка Б.3) роликов.

7.4.1.6 Установить коуш (поз. 37 рисунка Б.3) вертикально пропустив трос через задние колеса (поз. 17 рисунка Б.3), установленные на креплении (поз. 16 рисунка Б.3).

7.4.1.7 Закрепить узел крепления динамометра (поз. 43 рисунка Б.3) с переходникам (поз. 44, 45 рисунка Б.3), установив крепление (поз. 20 рисунка Б.3) к стабилизатору

7.4.1.8 Закрепить колесо (поз. 19 рисунка Б.3) к поперечной трубе стенда (поз. <sup>18</sup> рисунка Б.3).

7.4.1.9 Закрепить талреп (поз. 36 рисунка Б.3) через специальное крепление к нижней балке стенда.

7.4.1.10 Пропустить трос через колесо (поз. 19 рисунка Б.3), создав тросовый зажим, состоящий из динамометра (поз. 43 рисунка Б.3), переходников для динамометра (поз. 44 рисунка Б.3) и специальных рымов (поз. 45 рисунка Б.3) для закрепления тросового зажима

7.4.2 Включить питание СИС.

7.4.3 Запустить программу управления работой стенда, нажав с помощью манипулятора мышь на пиктограмму с названием «stabilizator MI8» (ее адрес C:/ stabilizator MI8 $\setminus$ stabilizator MI8.exe).

7.4.4 В открывшемся окне слева вверху нажать значок « $\Box$ ».

7.4.5 Выбрать окно «Измерения», вкладку «Значения».

7.4.6 Выдержать аппаратуру во включенном состоянии не менее 30 мин.

7.4.7 Нагрузить правое и левое перо стабилизатора одновременно с помощью специального талрепа (поз.36 рисунка Б.3) силой |47,1 H (строка l, столбец l таблицы В.3), контролируя значение приложенной силы по динамометру (поз. 43 рисунка Б.3).

7.4.8 Записать в строку l столбца б таблицы В.3 значение кругящего момента силы по показаниям ИК крутящего момента силы, отображаемым в окошке «3 Правое крыло в гориз. пл.» вкладки «Значения» окна «Измерения».

7.4.9 Повторить п.п. 7.4.7 ÷ 7.4.8 МП для остальных значений силы, указанных в столбце l таблицы В.3.

7.4.10 Повторить п.п. 7.4.7  $\div$  7.4.9 МП для заполнения столбцов 6 и 7 таблицы В.3.

7.4.11 По данным столбца 1 таблицы В.3, по формуле (1) рассчитать и занести в столбе<mark>ц</mark> 2 указанной таблицы значения силы в кгс.

По данным столбцов 2 и 3 таблицы В.3, по формуле (2) рассчитать и занести в столбец 4 указанной таблицы значения кругящего момента силы.

7.4.12 По формулам (3) ÷ (9) МП последовательно произвести расчеты и заполнить столбцы 8 + 13 таблицы 3.В.

7.4.13 Повторить п.п. 7.4.7 ÷ 7.4.12 МП для левого пера стабилизатора (результаты измерений считывать в окошке «4 Левое крыло в гориз. пл.» вкладки «Значения» окна «Измерения»; результаты измерений и расчетов заносить в таблицу В.4).

7.4.14 Результаты проверки ИК крутящего момента силы в горизонтальной плоскости считать положительными, если полученные значения приведенной к ВП погрешности измерений крутящего момента силы (значения в столбцах 13 таблиц В.3 и В.4), не превышают  $\pm$ 2,0%.

7.5 Определение приведенной к ВП погрешности измерений ИК частоты приложения крутящего момента силы

7.5.1 Определение приведенной к ВП погрешности измерений ИК частоты приложения крутящего момента силы производится на подготовленном в соответствии с п. 2.2.2 РЭ (Стенд испытаний на выносливость стабилизаторов (черт.8АТ-3100.000-05) вертолета Ми-8 и его модификаций. Руководство по эксплуатации. 765-00-00-00 РЭ) к проведению испытаний стенде, с установленным на нем стабилизатором.

7.5.2 На вал электродвигателя наклеить светоотражающий маркер, как показано на рисунке 3, для последующего измерения частоты вращения вала двигателя, задающего частоту приложения крутящего момента силы к стабилизатору.

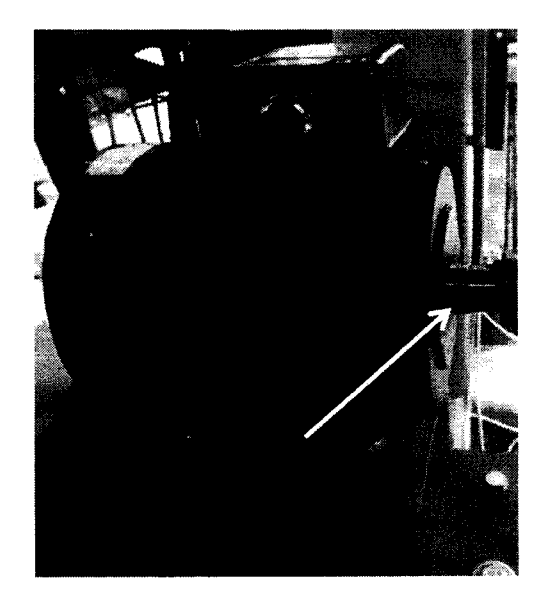

Рисунок 3 - Место наклейки светоотражающего маркера на вал электродвигателя

7.5.3 Включить питание СИС.

7.5.4 Запустить программу управления работой стенда, нажав с помощью манипулятора мышь на пиктограмму с названием «stabilizator MI8» (ее адрес С:/ stabilizator MI8) stabilizator MI8.exe).

7.5.5 В открывшемся окне слева вверху нажать значок «  $\Box$ ».

7.5.6 Выбрать окно «Измерения», вкладку «Значения».

7.5.7 Выдержать аппаратуру во включенном состоянии не менее 30 мин.

7.5.8 В нижней части экрана монитора переключатель «Скорость» установить в положение «Медленно».

7.5.9 С помощью клавиш «Увеличение и уменьшение» добиться показания ИК частоты в окошке «Частота» в верхней части экрана монитора близкого к значению, указанному в строке 1, столбца 1 таблицы В.5 приложения В МП (далее - таблица В.5).

7.5.10 Записать показания ИК частоты (из окошка «Частота») в строку 1, столбца 2 таблицы В.5.

7.5.11 Тахометром измерить частоту вращения вала электродвигателя и полученный результат записать в строку 1, столбца 3 таблицы В.5.

7.5.12 Повторить п.п. 7.6.9 + 7.6.11 для остальных значений частоты из столбца 1 таблицы В.5.

7.5.13 По формуле (10) МП для каждого значения частоты, измеренного ИК частоты, рассчитать и занести в столбец 4 таблицы В.5 значение абсолютной погрешности измерений.

7.5.14 По формуле (11) МП рассчитать и занести в столбец 5 таблицы В.5 значение приведенной к ВП погрешности измерений ИК частоты.

7.5.15 Результаты проверки считать положительными, полученное значение приведенной к ВП погрешности измерений ИК частоты в столбце 5 таблицы В.5 МП не превышает  $\pm$  2 %.

7.6 Проверка соответствия программного обеспечения СИС

Соответствие ПО СИС проверяется путем вычисления цифровых идентификаторов (контрольных сумм) файлов metrolog.vi и Measure-kalibr.vi и сравнением указанных данных с данными, приведенными в разделе 2.1 Паспорта СИС СВ-8МТ (ПС СИС).

7.6.1 Запустить программу управления работой стенда, нажав с помощью манипулятора мышь на пиктограмму с названием «stabilizator MI8» (ее адрес C:\stabilizator MI8\ stabilizator MI8.exe).

7.6.2 В открывшемся окне слева вверху нажать значок « $\overrightarrow{\psi}$ ».

7.7.3 Выбрать окно «Состояние программы». Отображаемые во вкладке «Контрольная сумма файлов по протоколу MD5» для файлов metrolog.vi и Measure-kalibr.vi цифровые идентификаторы сравнить с соответствующими данными, приведенными в разделе 2.1 ПС СИС.

7.6.4 Результаты проверки считать положительными, если отображаемые в окне «Состояние программы» цифровые идентификаторы файлов metrolog.vi и Measure-kalibr.vi совпадают с соответствующими данными, приведенными в разделе 2.1 ПС СИС.

#### 8 ОБРАБОТКА РЕЗУЛЬТАТОВ ИЗМЕРЕНИЙ

Значение силы, выраженной в килограмм-силы (кгс) рассчитывают по значению силы, выраженному в ньютонах (Н), по формуле (1):

$$
F_{\rm krc} = \frac{F_{\rm H}}{9,80665} \ . \tag{1}
$$

Значение крутящего момента силы рассчитывают по формуле (2):

$$
M_K = F_{\text{Krc}} \cdot L_{\text{mJ}} \tag{2}
$$

где  $L_{nn}$  – величина плеча приложения силы, м.

По результатам измерений ИК крутящего момента силы, рассчитывают средние арифметические значения показаний ИК, для прямого  $\bar{X}_K$  и обратного  $\bar{X}'_K$  хода отдельно, по формулам:

$$
\bar{X}_K = \frac{1}{n} \sum_{i=1}^n X_{Ki} \quad ; \tag{3}
$$

$$
\bar{X}'_K = \frac{1}{n} \sum_{i=1}^n X'_{Ki} \tag{4}
$$

где  $X_{Ki}$  – показания ИК крутящего момента силы, полученные при прямом ходе (при нарастании крутящего момента силы);  $X'_{Ki}$  - показания ИК крутящего момента силы, полученные при обратном ходе (при убывании крутящего момента силы), кгс м.

Абсолютное значение оценки систематической составляющей погрешности рассчитывают по формуле (5):

$$
\Delta_{cK} = \frac{\bar{X}_K + \bar{X}'_K}{2} - M_K \tag{5}
$$

Абсолютное значение вариации показаний рассчитывают по формуле (6):

$$
h_K = |\bar{X}_K - \bar{X}_K'| \tag{6}
$$

Абсолютное значение среднеквадратического отклонения случайной составляющей погрешности с учетом вариации показаний, рассчитывают по формуле (7):

$$
S_0 = \sqrt{\frac{\sum_{i=1}^n (X_{Ki} - \bar{X}_K)^2 + \sum_{i=1}^n (X'_{Ki} - \bar{X}'_K)^2}{2n - 1} + \frac{h_K^2}{12}} \quad . \tag{7}
$$

Границы суммарной абсолютной погрешности в проверяемых точках рассчитывают по формуле (8):

$$
\Delta_K = 2 \sqrt{S_0^2 + \frac{\Delta_{cK}^2}{3}} \quad . \tag{8}
$$

Приведенную к верхнему пределу измерений погрешность (в процентах) рассчитывают по формуле (9):

$$
\delta_{\rm np} = \frac{\max(\Delta_K) \cdot 100}{M_E} \quad , \tag{9}
$$

где  $M_E$  – верхний предел измерений ИК крутящего момента силы, кгс $\cdot$ м.

Абсолютную погрешность результатов измерений ИК частоты в проверяемых точках рассчитывают по формуле (10):

$$
\Delta_F = F_{HK} - F_T \quad , \tag{10}
$$

где  $F_{HK}$  и  $F_T$  – показания ИК частоты и показания тахометра, соответственно, Гц.

Приведенную к верхнему пределу измерений погрешность (в процентах) рассчитывают по формуле  $(11)$ :

$$
\delta_{\text{np}F} = \frac{\max(\Delta_F) \cdot 100}{M_F} \quad , \tag{11}
$$

где  $M_F$  – верхний предел измерений ИК частоты, Гц.

## 9 ОФОРМЛЕНИЕ РЕЗУЛЬТАТОВ ПОВЕРКИ

1.1 Результаты поверки заносятся в протокол поверки (Приложение В).

1.2 При положительных результатах поверки оформляется свидетельство о поверке.

1.3 При отрицательных результатах поверки применение СИС запрещается, оформляется извещение о непригодности к применению.

1.4 При поверке отдельных ИК из состава СИС в свидетельство о поверке заносится информация о конкретных ИК, прошедших поверку.

1.5 В раздел 8.3 ПС СИС заносится соответствующая запись.

#### Методика градуировки ИК крутящего момента силы

#### 1 Подготовка к градуировки ИК крутящего момента силы

1 Подготовить СИС к работе в соответствии с РЭ.

1.2 Включить питание шкафа приборного СИС.

1.3 Запустить программу управления работой стенда, нажав с помощью манипулятора типа «мышь» (далее - мышь) на пиктограмму с названием «stabilizator MI8» (ее адрес C:/stabilizator MI8/stabilizator MI8.exe) на мониторе СИС.

1.4 В открывшемся окне слева вверху нажать значок « $\overrightarrow{\phantom{a}}$ ».

1.5 Выбрать окно «Измерения», вкладку «Значения».

1.6 Выдержать аппаратуру во включенном состоянии не менее 30 мин.

1.7 Приступить к дальнейшей процедуре градуировки, если во всех восьми окошках ИК крутящего момента силы отображаются любые не нулевые значения и на мониторе СИС не выдано сообщений об ошибке.

1.8 Выбрать окно «Состояние программы», во вкладке «Включить моментную калибровку» ввести пароль в окошко «Пароль на моментную калибровку», затем нажать кнопку «Включить» (т.к. окно «Моментная калибровка» заблокировано паролем).

#### 2 Градуировка ИК крутящего момента силы в вертикальной плоскости

2.1 Разгрузить установленный на стенде стабилизатор с помощью специального талрепа поз. 15, рисунка Б.1, приложения Б к МП (далее – рисунок Б.1).

2.2 Открутить гайки хомутов (поз. 23 рисунка Б.1), отсоединить дюритовый рукав (поз. 22 рисунка Б.1), соединяющий приводной вал электродвигателя с валом вибратора. Разъединить приводной вал электродвигателя и вал вибратора (поз. 13 рисунка Б.1).

2.3 Отсоединить с правой стороны стабилизатора тросовый зажим (поз. 42 рисунка Б.1), сняв его с ролика нижней качалки (поз. 19 рисунка Б.1) и с ролика крепления к стабилизатору (поз. 20 рисунка Б.1), предварительно открутив гайки с болтов-осей (поз. 31 рисунка Б.1).

2.4 Заменить тросовый зажим правого пера стабилизатора - на тросовый зажим, состоящий из динамометра электронного универсального ДЭПЗ-1Д-0,5У-1 - поз. 34 рисунка Б.2, приложение Б к МП (далее - рисунок Б.2), переходников для динамометра (поз. 35 рисунка Б.2) и специальных болтов-рымов (поз. 36 рисунка Б.2) для крепления тросового зажима.

2.5 Установить на каждый из четырёх узлов крепления амортшнура (поз. 6 и 14 рисунка Б.2) уголок (поз. 8, сечение I-I рисунка Б.2) для жёсткого крепления подвески стабилизатора.

2.6 На мониторе СИС выбрать окно «Моментная калибровка» (далее - на мониторе СИС остаётся окно «Моментная калибровка»).

2.7 В окошке «Номер канала» выбрать «1».

2.8 Линейкой измерить длину плеча приложения силы для правого плеча (рисунок 1, МП) и занести полученные значения в окошко «Длина плеча (мм)». Длина плеча приложения нагрузки должна быть (935±10) мм (от шарнирной опоры крепления стабилизатора (района нервюры № 1)).

2.9 Нагрузить правое перо стабилизатора с помощью специального талрепа (поз. 15 рисунка Б.1) силой 490,33 Н (строка 1, столбец 1 таблицы В.1), контролируя значение приложенной силы по динамометру (поз. 34 рисунка Б.2).

2.10 В окошке «Приложенная сила (кгс)» записать значение «50», что соответствует приложенной силе 50 кгс (490,33 H).

2.11 Нажать кнопку «Измерение». В окошке «Рассчитанный момент (кгс\*м)» появится значение прилагаемого крутящего момента силы. Убедиться, что результат измерения записался в таблицу «Результаты замеров моментной калибровки» в первой строке «1 Прав. крыло в верт. пл.» первого столбца «замер 1».

2.12 Повторить п.п. 2.1.9  $\div$  2.1.11 методики градуировки для остальных значений силы:

a) 100 krc (980,67 H) - «замер 2»;

- b) 150 krc (1471,0 H) «замер 3»;
- c) 200 krc (1961,33 H) «замер 4»;
- d) 266 кгс (2608,57 H) «замер 5».

2.13 Повторить п.п. 2.9 ÷ 2.12 методики градуировки для всех значений силы не менее 6 раз.

2.14 Рядом с окошком «Номер канала» с выбранным каналом «1» нажать кнопку «Расчёт». Визуально убедиться в линейной зависимости «Заданное значение» и «Измеренное значение» по графику посередине экрана монитора. В таблице «Результаты расчёта» заполнится первая строка: «Канал» - «1», «Коэфф» и «Смещение» - появятся результаты расчёта.

2.15 Выполнить п.п. 2.1 ÷ 2.6 методики градуировки для левого пера стабилизатора.

2.16 В окошке «Номер канала» выбрать «2».

2.17 Выполнить п.п. 2.8 ÷ 2.13 методики градуировки для левого пера стабилизатора и убедиться, что результаты измерения записались в таблицу «Результаты замеров моментной калибровки» во второй строке «2 Левое крыло в верт. пл.».

2.18 Рядом с окошком «Номер канала» с выбранным каналом «2» нажать кнопку «Расчёт». Визуально убедиться в линейной зависимости «Заданное значение» и «Измеренное значение» по графику посередине экрана монитора. В таблице «Результаты расчёта» заполнится вторая строка: «Канал» - «2», «Коэфф» и «Смещение» - появятся результаты расчёта.

#### 3 Градуировка ИК крутящего момента силы в горизонтальной плоскости

3.1 Разгрузить установленный на стенде стабилизатор с помощью специального талрепа (поз. 15 рисунка Б.1).

3.2 Открутить гайки хомутов (поз. 23 рисунка Б.1), отсоединить дюритовый рукав (поз. 22 рисунка Б.1), соединяющий приводной вал электродвигателя с валом вибратора. Разъединить приводной вал электродвигателя и вал вибратора (поз. 13 рисунка Б.1).

3.3 Снять с правой и левой сторон стабилизатора тросовые зажимы (поз. 42 рисунка В.1) вместе с тросами и верхними роликами (поз. 20 рисунка Б.1), открутив гайки с болтов-осей роликов (поз. 31 рисунка Б.1).

3.4 Установить на каждый из четырёх узлов крепления амортшнура - поз. 8 рисунка Б.3, приложение Б к МП (далее – рисунок Б.3) уголок (поз. 7, сечение L-L рисунка Б.3) для жёсткого крепления подвески стабилизатора.

3.5 Закрепить тросовое приспособление (поз. 8, 17,28,37 рисунка Б.3) к стабилизатору через верхний и нижний ролик крепления (поз. 13 рисунка Б.3), открутив гайки с болтов-осе<mark>й</mark> (поз. 26 рисунка Б.3) роликов.

3.6 Установить коуш (поз. 37 рисунка Б.3) вертикально цропустив трос через задние колеса (поз. 17 рисунка Б.3), установленные на креплении (поз. 16 рисунка Б.3).

3.7 Закрепить узел крепления динамометра (поз. 43 рисунка Б.3) с переходниками (поз. 44,45 рисунка Б.3), установив крепление (поз. 20 рисунка Б.3) к стабилизаmру.

3.8 Закрепить колесо (поз. 19 рисунка Б.3) к поперечной тубе стенда (поз. l8 рисунка Б.3).

3.9 Закрепить талреп (поз. 36 рисунка Б.3) через специальное крепление к нижней балке стенда.

3.10 Пропустить трос через колесо (поз. 19 рисунка Б.3), создав тросовый зажим, состоящий из динамометра (поз. 43 рисунка Б.3), переходников для динамометра (поз. 44 рисунка Б.3) и специальных рымов (поз. 45 рисунка Б.3) для закрепления тросового зажима

3.11 На мониторе СИС выбрать окно «Моментная калибровка» (далее - на мониторе СИС остаётся окно «Моментная калибровка»).

3.12 В окошке «Номер канала» выбрать «3».

3.13 Линейкой измерить длину плеча приложения силы для правого плеча (рисунок 1) занести полученные значения в окошко «Длина плеча (мм)». Длина плеча приложения нагрузки должна быть (935  $\pm$  10) мм (от шарнирной опоры крепления стабилизатора (района нервюры  $\mathcal{N}_{\mathfrak{D}}$ l).

3.14 Нагрузить правое и левое перо стабилизатора одновременно с помощью специального талрепа (поз. 36 рисунка Б.3) силой l47,1 Н (строка 1, столбец l таблицы В.3), контролируя значение приложенной силы по динамометру (поз. 43 рисунка Б.3).

3.15 В окошке «Приложенная сила (кгс)» записать значение «15», что соответствует приложенной силе 15 кгс (147,1 Н).

3.16 Нажать кнопку <Измерение>. В окошке <Рассчитанный момент (кгс\*м)> появится значение прилагаемого крутящего момента силы. Убедиться, что результат измерения записался в таблицу «Результаты замеров моментной калибровки» в третьей строке «3 Правое крыло гориз. пл.» первого столбца «замер 1».

3.17 Повторить п.п.  $3.14 \div 3.16$  методики градуировки для остальных значений силы:

- е) 30 кгс (249,2 H) «замер 2»;
- f) 45 кгс (441,3 H) «замер 3»;
- g) 60 кгс (588,4 Н) «замер 4».

3.18 Повторить п.п. 3.14  $\div$  2.17 методики градуировки для всех значений силы не менее 6 раз.

3.19 Рядом с окошком «Номер канала» с выбранным каналом «3» нажать кнопку «Расчёт». Визуально убедиться в линейной зависимости «Заданное значение» и «Измеренное значение» по графику посередине экрана монитора. В таблице «Результаты расчёта» заполнится третья строка: «Канал» – «3», «Коэфф» и «Смещение» – появятся результаты расчёта

3.20 Для левого пера стабилизатора нагружение силой проводить не надо, т.к. конструкция приспособления позволяет нагружать правое и левое перо стабилизатора одновременно. Убедиться, что результат измерения записался в таблицу «Результаты замеров моментной калибровки» в четвёртой строке «4 Левое крыло в гориз. пл.» во всех столбцах «замер...».

3.21 В окошке «Номер канала» выбрать «4».

3.22 Рядом с окошком «Номер канала» с выбранным каналом «4» нажать кнопку «Расчёт». Визуально убедиться в линейной зависимости «Заданное значение» и «Измеренное значение» по графику посередине экрана монитора. В таблице «Результаты расчёта» заполнится четвёртая строка: «Канал» - «4», «Коэфф» и «Смещение» - появятся результаты расчёта.

Примечание - При возникновении ошибок при записи результатов измерений в процессе градуировки необходимо нажать кнопку «обнуление замеров» для удаления значений в таблице «Результаты замеров моментной калибровки» и повторить измерения. При этом расчеты градуировки не сбрасываются.

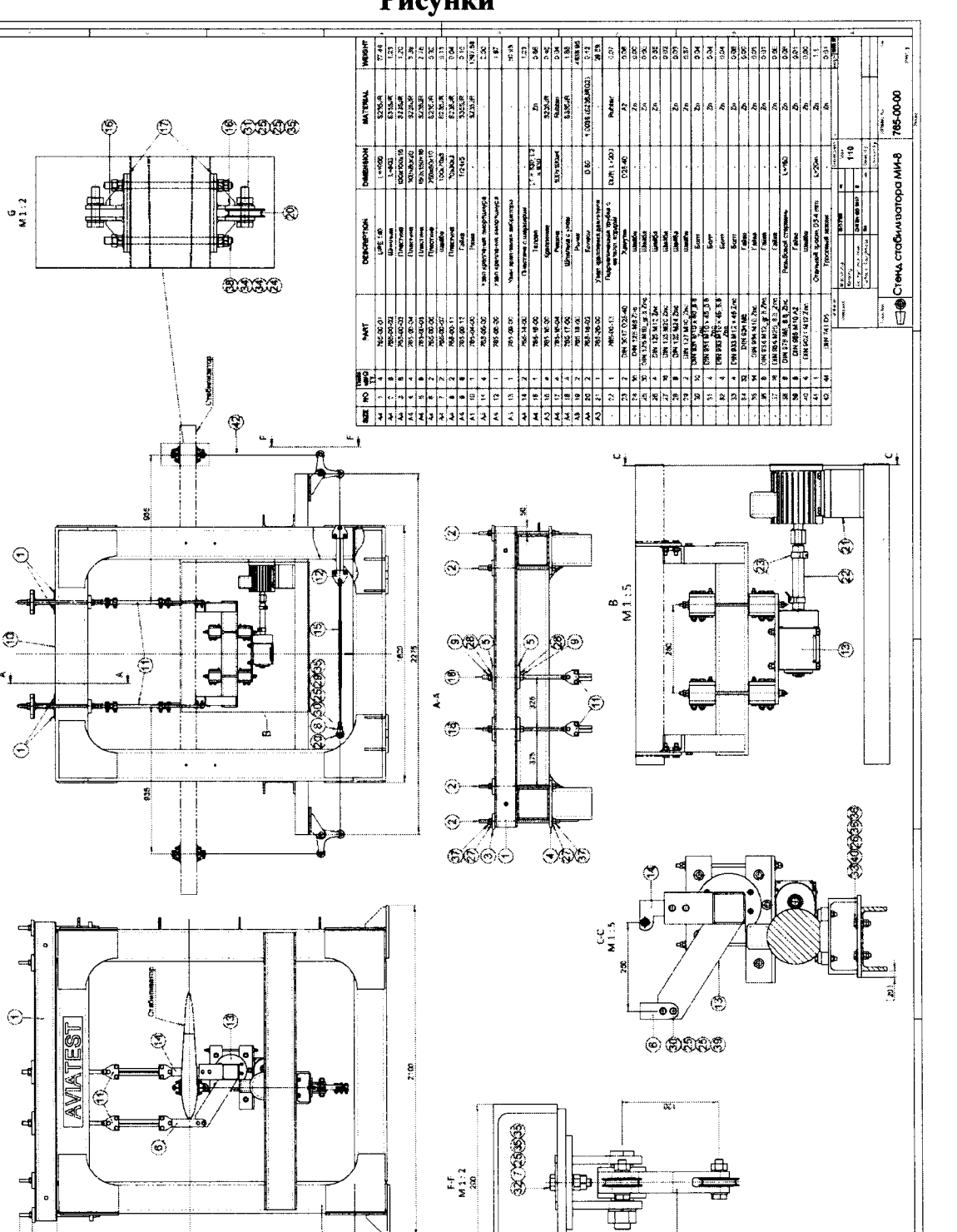

Рисункп

Рисунок Б.1

۵

۵

ī

 $\frac{1}{\mathfrak{A}}$ 

Ř

 $\odot$ 

 $\overline{\mathbf{g}}$  ,

 $\left| \cdot \right|$ 

out

Приложение (информационное)

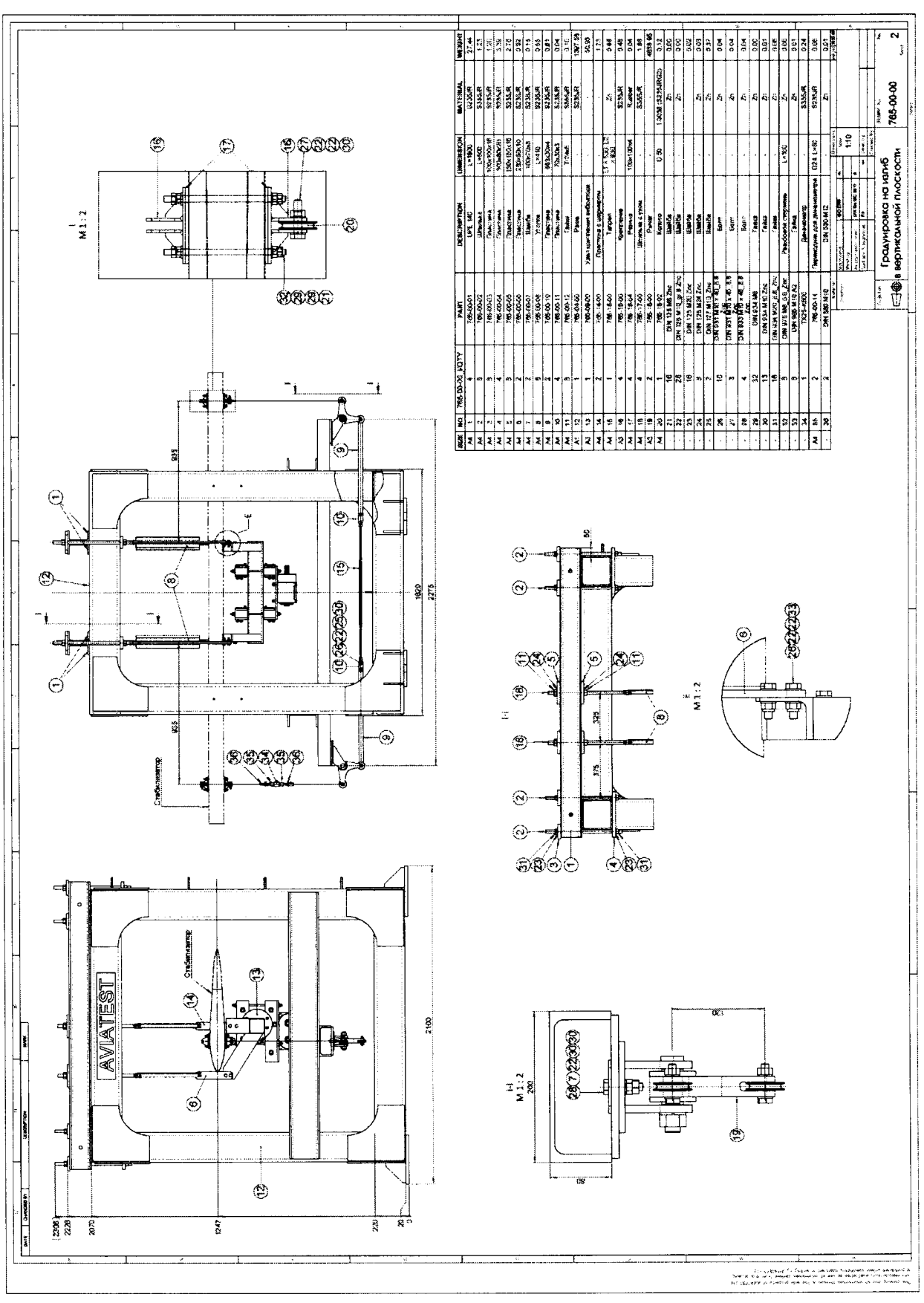

# Рисунок Б.2

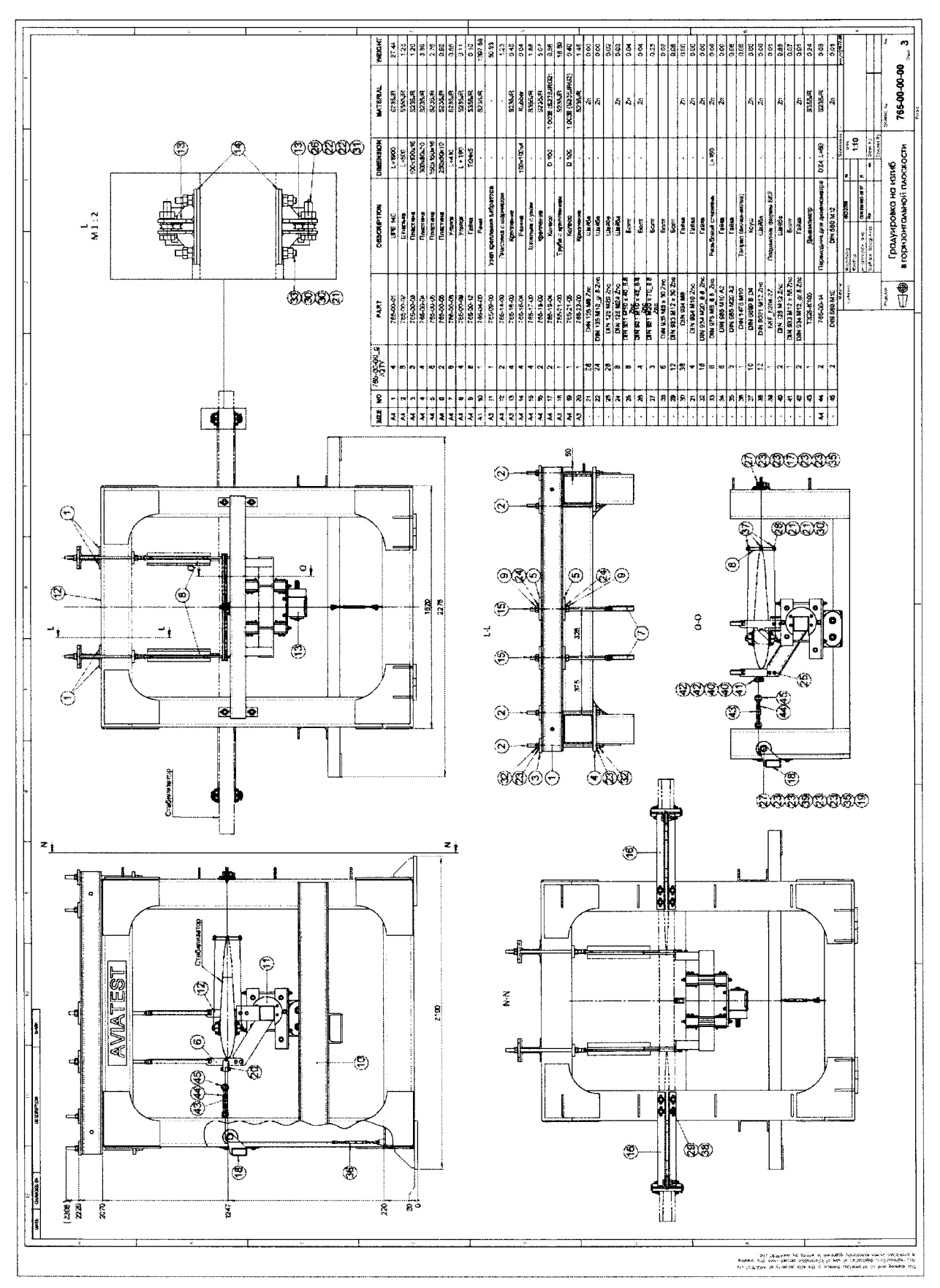

Рисунок Б.3

19

## Приложение В (рекомендуемое)

#### Форма протокола поверки

#### ПРОТОКОЛ № поверки системы измерительной стенда CB-8MT

2 Дата поверки: «\_\_\_» \_\_\_\_\_\_\_ 20\_\_г.

3 Средства поверки

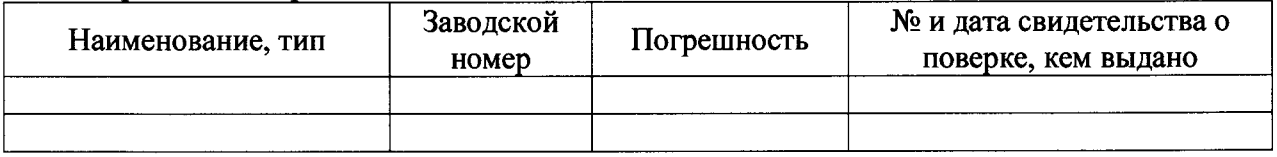

4 Вспомогательные средства: в соответствии с методикой поверки 206-2309.1-2015 МП. 5 Условия поверки

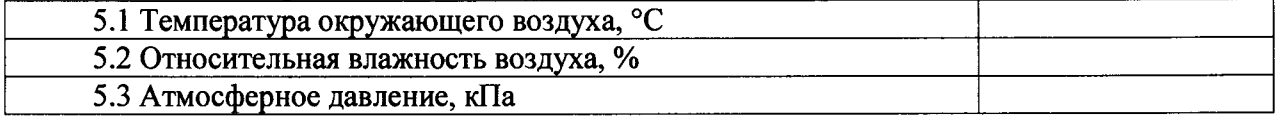

#### 6 Результаты экспериментальных исследований

6.3 Результаты исследований метрологических характеристик.

Результаты метрологических исследований и рабочие материалы, содержащие данные по погрешности ИК, приведены в таблицах В.1 - В.9.

Расчет погрешности ИК проводится в соответствии с методикой поверки 206-2309.1-2015 MIL.

Таблица В.1 Результаты определения приведенной к ВП погрешности измерений ИК крутящего момента силы в вертикальной плоскости (правое перо стабилизатора)

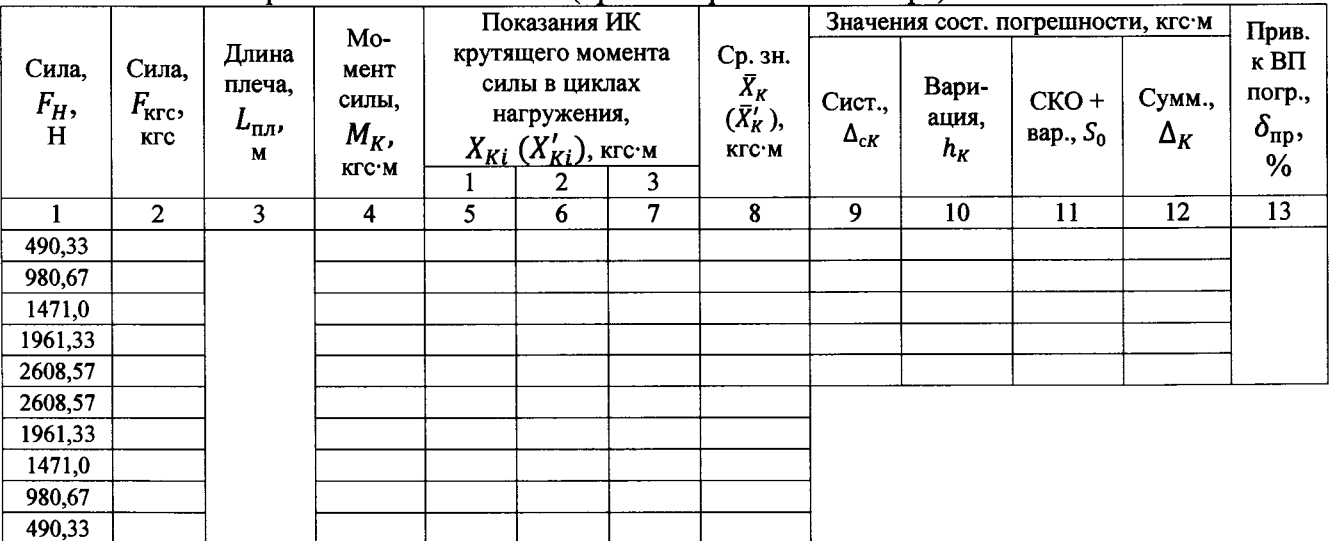

момента силы в вертикальной плоскости (левое перо стабил Таблица В.2 Результаты определения приведенной к ВП погрешности измерений ИК крутящего

|                       |                                         |                                        |                                          | Показания ИК |                                                                                   |   |                                                     | Значения сост. погрешности, кгс-м |                         |                        |                      | Прив.                                     |
|-----------------------|-----------------------------------------|----------------------------------------|------------------------------------------|--------------|-----------------------------------------------------------------------------------|---|-----------------------------------------------------|-----------------------------------|-------------------------|------------------------|----------------------|-------------------------------------------|
| Сила,<br>$F_H$ ,<br>H | Сила,<br>$F_{\text{KTC}}$<br><b>KLC</b> | Длина<br>плеча,<br>$L_{\Pi J}$ .,<br>M | Mo-<br>мент<br>силы,<br>$M_K$ ,<br>кгс м |              | крутящего момента<br>силы в циклах<br>нагружения, $X_{Ki}$<br>$(X'_{Ki})$ , кгс·м |   | Ср. зн.<br>$\bar{X}_K$<br>$(\bar{X}'_K)$ ,<br>КГС∙М | Сист.,<br>$\Delta_{cK}$           | Вари-<br>ация,<br>$h_K$ | $CKO +$<br>вар., $S_0$ | Сумм.,<br>$\Delta_K$ | к ВП<br>погр.,<br>$\delta_{\rm np},$<br>% |
|                       |                                         |                                        |                                          |              | 2                                                                                 | 3 |                                                     |                                   |                         |                        |                      |                                           |
|                       | $\overline{2}$                          | 3                                      | 4                                        | 5            | 6                                                                                 | 7 | 8                                                   | 9                                 | 10                      | 11                     | 12                   | 13                                        |
| 490,33                |                                         |                                        |                                          |              |                                                                                   |   |                                                     |                                   |                         |                        |                      |                                           |
| 980,67                |                                         |                                        |                                          |              |                                                                                   |   |                                                     |                                   |                         |                        |                      |                                           |
| 1471,0                |                                         |                                        |                                          |              |                                                                                   |   |                                                     |                                   |                         |                        |                      |                                           |
| 1961,33               |                                         |                                        |                                          |              |                                                                                   |   |                                                     |                                   |                         |                        |                      |                                           |
| 2608,57               |                                         |                                        |                                          |              |                                                                                   |   |                                                     |                                   |                         |                        |                      |                                           |
| 2608,57               |                                         |                                        |                                          |              |                                                                                   |   |                                                     |                                   |                         |                        |                      |                                           |
| 1961,33               |                                         |                                        |                                          |              |                                                                                   |   |                                                     |                                   |                         |                        |                      |                                           |
| 1471,0                |                                         |                                        |                                          |              |                                                                                   |   |                                                     |                                   |                         |                        |                      |                                           |
| 980,67                |                                         |                                        |                                          |              |                                                                                   |   |                                                     |                                   |                         |                        |                      |                                           |
| 490.33                |                                         |                                        |                                          |              |                                                                                   |   |                                                     |                                   |                         |                        |                      |                                           |

момента силы в горизонтальной плоскости (правое перо стабил Таблица В.3 Результаты определения приведенной к ВП погрешности измерений ИК кругящего

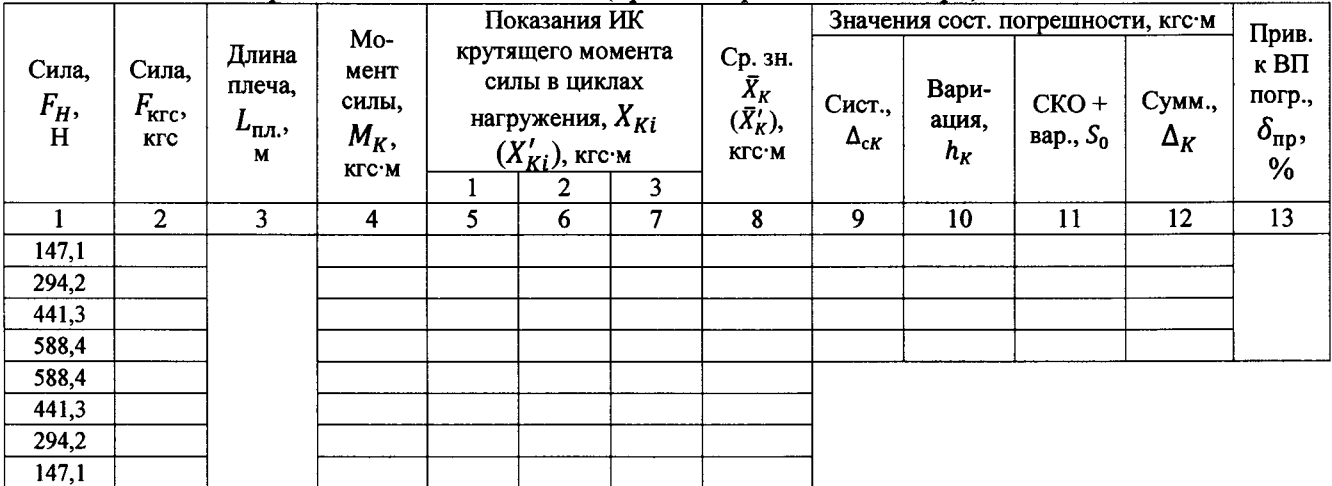

## момента силы в горизонтальной плоскости (левое Таблица В.4 Результаты определения приведенной к ВП погрешности измерений ИК крутящего

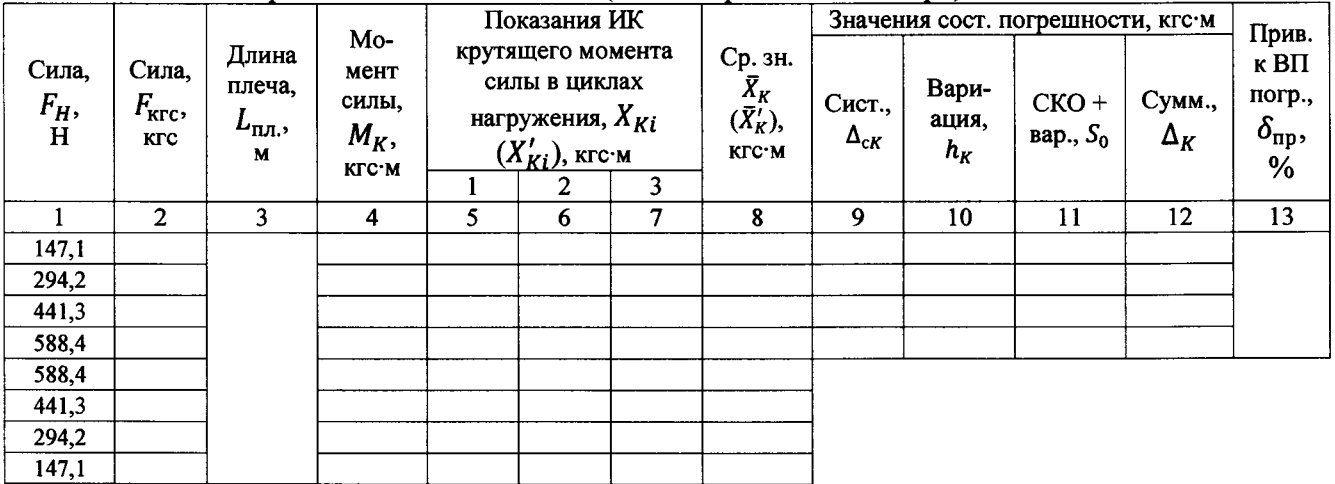

|                | приложения крутящего момента силы          |                                 |                                              |                                                               |
|----------------|--------------------------------------------|---------------------------------|----------------------------------------------|---------------------------------------------------------------|
| Частота,<br>Гц | Показания ИК<br>частоты, $F_{HK}$ ,<br>ı u | Показания<br>тахометра, $F_T$ , | Значение абс. погр.,<br>$\Delta_{\pmb{F}}$ , | Прив. к ВП погр.,<br>$\bm{o}_{\texttt{np}},$<br>$\frac{6}{9}$ |
|                |                                            |                                 |                                              |                                                               |
|                |                                            |                                 |                                              |                                                               |
|                |                                            |                                 |                                              |                                                               |

Таблица В.5 Результаты определения приведенной к ВП погрешности измерений ИК частоты

6.4 Результаты проверки соответствия программного обеспечения СИ: .....................

7 Вывод

 $30$ 32

7.1 Значение приведенной к ВП погрешности измерений ИК крутящего момента силы (в вертикальной плоскости) ............... %, не превышает\(превышает) предел допускаемой приведенной к ВП погрешности измерений крутящего момента силы.

7.2 Значение приведенной к ВП погрешности измерений ИК крутящего момента силы (в горизонтальной плоскости) ............... %, не превышает\(превышает) предел допускаемой приведенной к ВП погрешности измерений крутящего момента силы.

7.3 Значение приведенной к ВП погрешности измерений ИК крутящего момента силы (в плоскости кручения первого и второго сечения) ............... %, не превышает (превышает) предел допускаемой приведенной к ВП погрешности измерений крутящего момента силы.

7.4 Значение приведенной к ВП погрешности измерений ИК частоты (приложения крутящего момента силы) ............... %, не превышает\(превышает) предел допускаемой приведенной к ВП погрешности измерений частоты.

Поверитель

(подпись, дата)

 $(\Phi$ <sub>M</sub>.O.)